# Continut

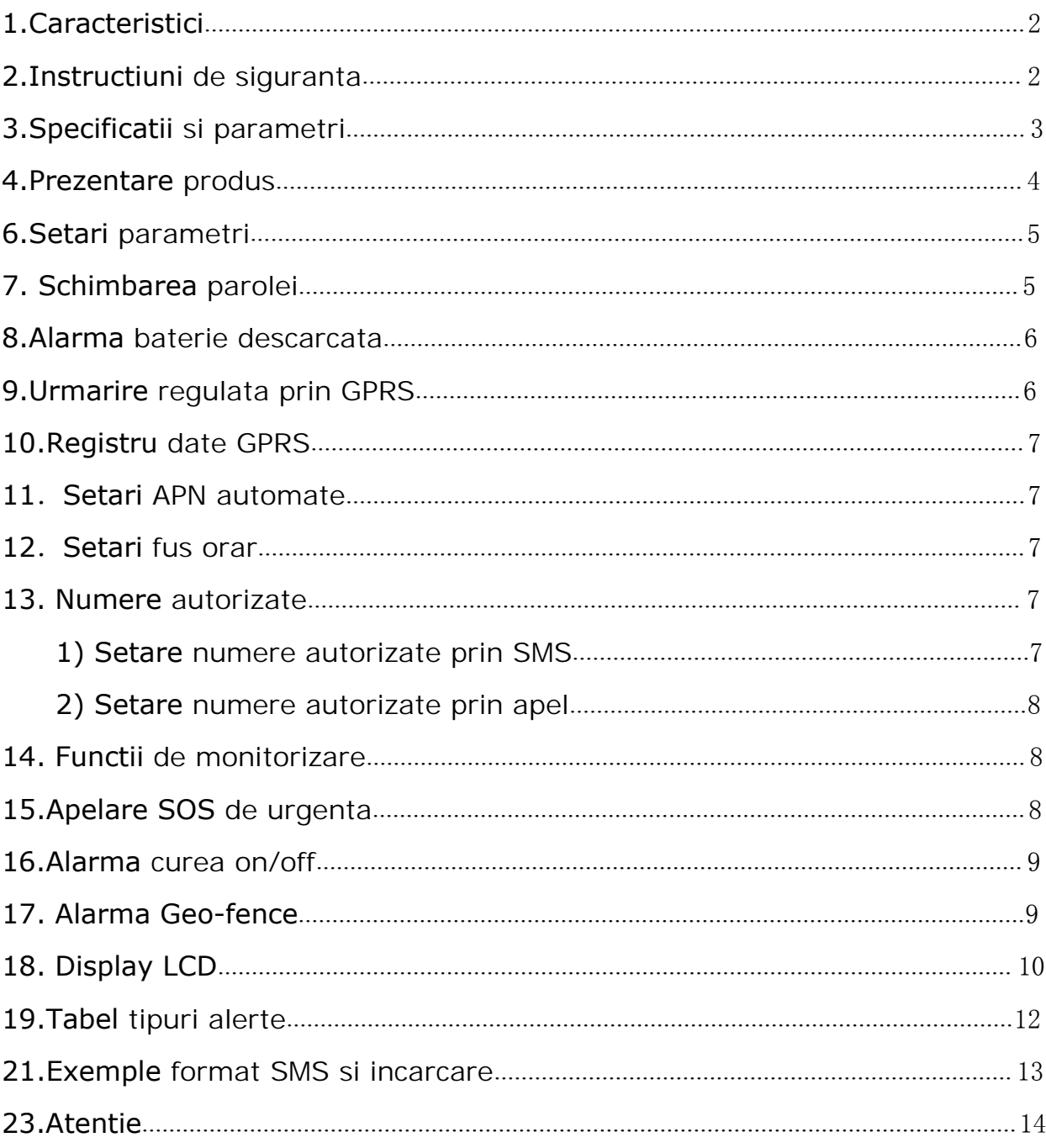

# <span id="page-1-0"></span>**1.Caracteristici produs**

- ◆Urmarire prin SMS/GPRS(TCP/UDP)
- ◆Urmarire in functie de interval/apel;Waterproof IP67
- ◆Afisre timp, Nivel bateri, status GPRS, putere semnal GSM
- ◆Contact pentru monitorizare ECG pentru puls, Electrocardiograma, Varsta
- inima/ Sumar sanatate generala
- ◆Alarme pentru SOS/Curea off/Geo-fence/Baterie scazuta
- ◆Acuratete pozitionare GPS
- ◆Ecran E-ink 1.28inchi
- ◆Masuratori fotoelectrice puls
- ◆Senzor acceleratie giroscopic +in axe
- ◆Control pasi, monitorizare somn
- ◆Detectie cadere umana (in dezvoltare)
- ◆Comunicare bidirectionala, monitorizare vocala
- ◆ Conexiune Bluetooth (In dezvoltare)
- ◆Temporizator automat in lipsa bateriei ncarcate sau a alimentarii
- ◆Timp de standby de aproape o saptamana
- ◆Baterie incorporata de 400mAh

# **2.Instructiuni de siguranta**

Citeste aceste simple instructiuni. Abaterea de la ele iti poate provoca rani fizice, poate deterioara produsul si poate pune persoana purtatoare in pericol.

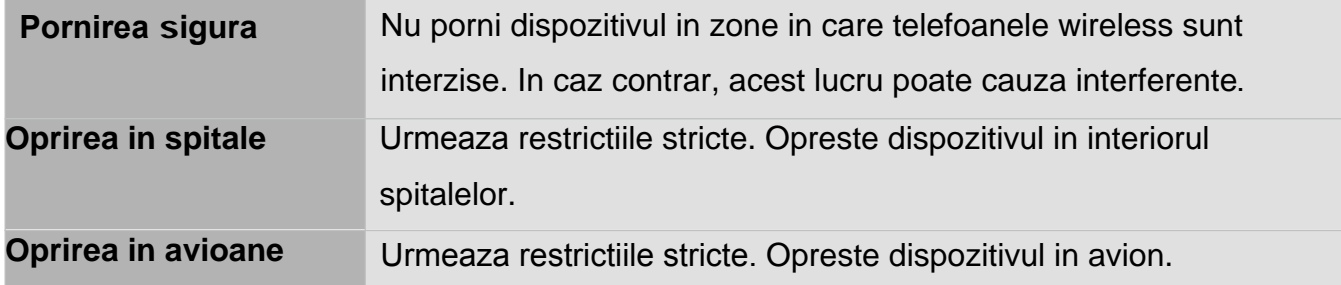

<span id="page-2-0"></span>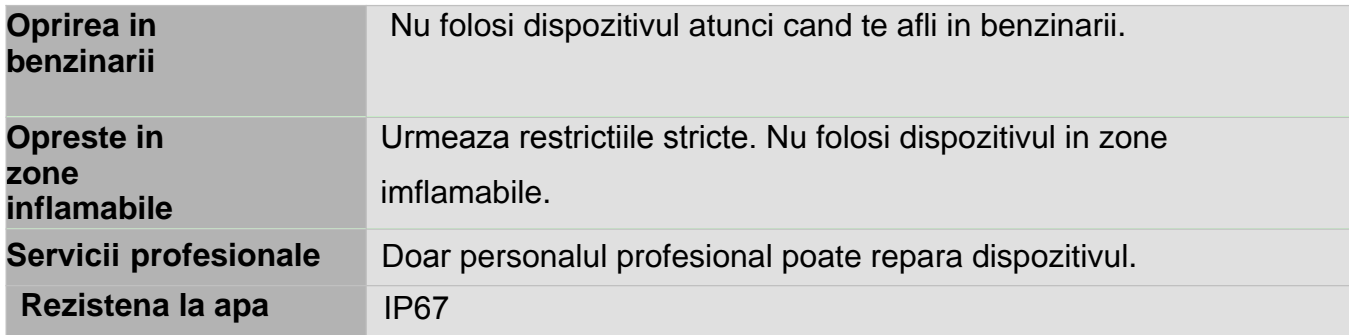

# **3.Specificatii si parametri**

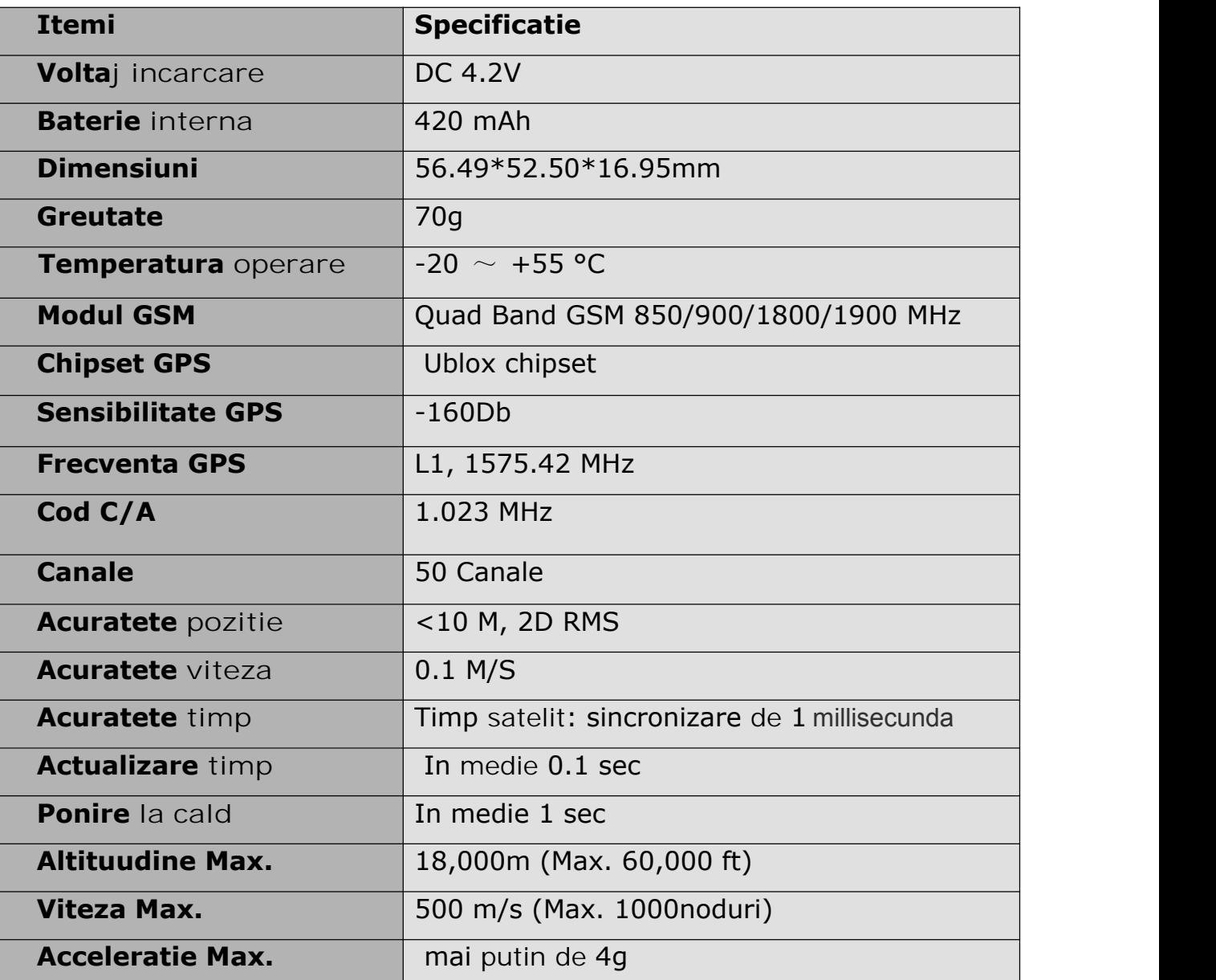

# <span id="page-3-0"></span>**4.Prezentare produs**

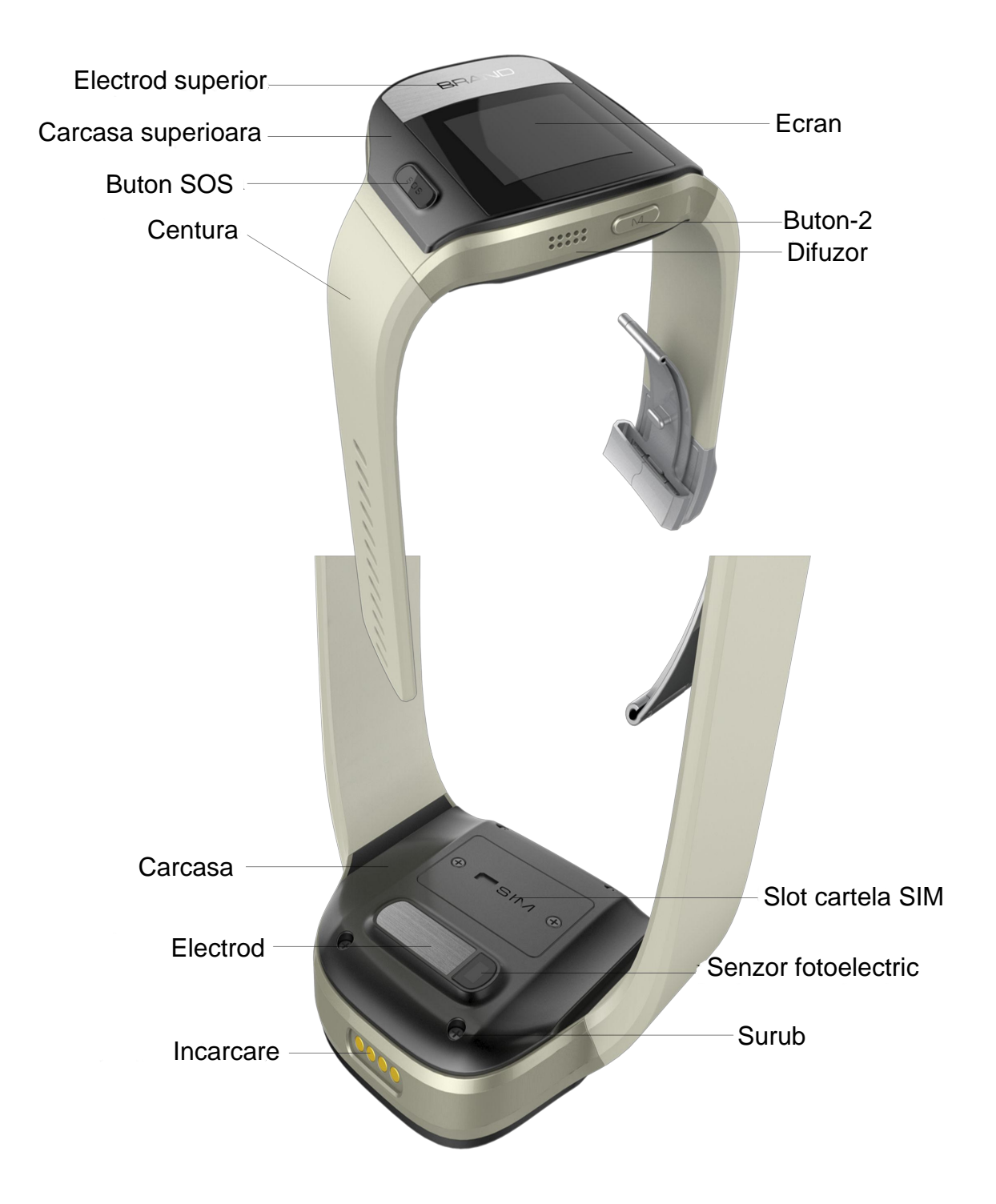

# **5.Prima utilizare**

Citeste acest manual inainte de a utiliza produsul.

5.1 Scoate carcasa din spate

-Foloseste mini surubelnita pentru a desface cele 4 suruburi si a scoate carcasa.

5.2 Introdu o cartela SIM

-Dispozitivul suporta doar Micro SIM (Nu taia cartela SIM pentru a o face mai mica!)

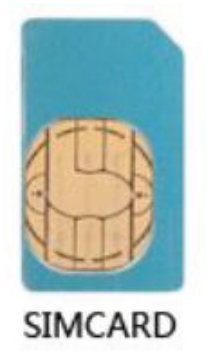

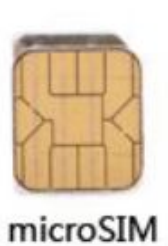

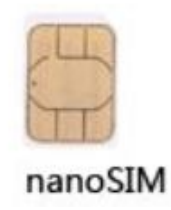

- Dezactiveaza codul PIN al cartelei

-Incarca cartela SIM pentru a nu ramane fara credit

(Testeaza cartela intr-un telefon pentru a te asigura ca poate primi/trimite SMS si apeluri telefonice)

-Daca ai nevoie de functia de urmarire in timp real sau de inregistrarea numerelor autorizate prin apel, asigura-te ca SIM suporta afisarea ID-ului apelantului.

- Cand fixezi carcasa bateriei inapoi, asigura-te ca garnitura este fixata inainte de a insuruba suruburile la loc. Apoi apasa butonul de pornire timp de 5 secunde.

-Dupa setare si pornire, tine sidpozitivul intr-un camp descis, de fiecare data.

<span id="page-5-0"></span>5.3 Fixarea carcasei de spate

Nu lasa garnitura iesita atunci cand insurubezi carcasa la loc.

### 5.4 ON/OF

-Apasa butonul de pornire pentru a porni/opri dispozitivul (5 sec).

### 5.5 Incarcarea

Foloseste incarcatorul furnizat si lasa dispozitivul la incarcat pentru 2.5-3ore.

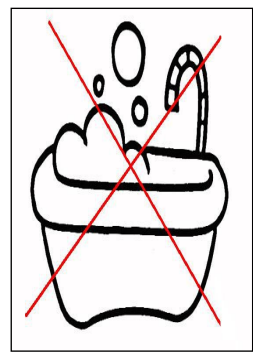

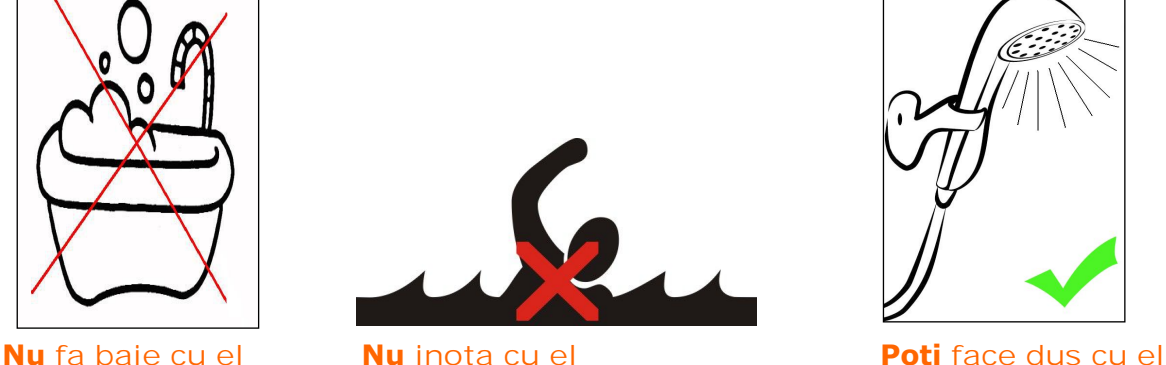

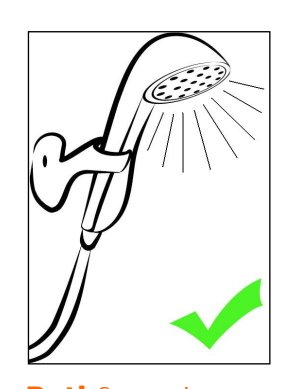

5.6 Setare parametri

-Dispozitivul suporta setarea prin aplicatie sau prin comanda SMS.

# **6.Setare parametri**

Configureeaza dispozitivul prin comanda SMS sau prin platforma PC, parola standard este 000000. Acest manual va descrie setarile prin comenzi SMS. Aplicatiile practice pot diferi in functie de accesorii, tine minte acest lucru.

# **7. Schimbarea parolei**

SMS: \$SMS,\*\*\*\*\*\*;W001,######;! Exemplu: \$SMS,000000;W001,123456;! <span id="page-6-0"></span>\*\*\*\*\*\*: parola din 56 cifre, cea standard este 000000

######: parola noua, din 6 cifre

### **8. Alarma baterie scazuta**

Cand nivelul bateriei scade sub 15%, disp va trimite SMS tuturor numerelor autorizate si va trimite date serverului daca este conectat GPRS. Dispozitivul se va opri automat cand nivelul bateriei ajunge la 0%; in timpul incarcari, acesta va porni automat cand nivelul bateriei trece de 15% si va trimite un SMS de avertizare numerelor autorizate impreuna cu date catre server daca conexiunea GPRS este stabilita.

### **9.Urmarire regulata prin GPRS**

SMS:

\$SMS,000000;W002,APN,Username,Parola;W003,IP,Port;W004,ID;W005,X; W009,Y;!

De exemplu:

\$SMS,000000;W002,cmnet,,;W003,192.168.1.1,8088;W005,1;W009,1;!

APN: Nume punct de acces internet IP: Adresa IP server Username: acceseza numele portului Port: Port server Password: acceseza parola portului ID: device ID X: Interval upload GPRS , intre: 0~65535, standard e 0, unitati de 30 sec Exemplu: daca X e 2, 2\*30s=60s,adica interval de incarcare date GPR este 60 secunde Y: mod upload GPRS, intre: 0~2, standard e 0 (0 dezactiveaza GPRS, 1 inseamna upload prin TCP, 2 inseamna upload prin UDP)

## <span id="page-7-0"></span>**10.Registru de date GPRS**

Dispozitivul are memorie 8M pentru economisirea datelor GPRS. Cand urmarirea regulata prin GPRS nu poate fi incarcata pe server, datele vor fi stocare automat in memorie. Dupa aceea, odata reconectat la GPRS, va trimite datele catre server.

Nota: Datele in timp real vor fi trimise primele, datele stocate au prioritate secundara.

### **11**.**Setare APN automata**

Lista APN poate fi configurata inainte de livrare (APN standard China). Cand introduci cartela SIM, disp va prelua automat APNul corespunzator din lista. Daca utilizatorul a setat deja acest parametru atunci disp nu il va lua automat.

### **12**.**Setari fus orar**

SMS: \$SMS,000000;W020,X;!

De exemplu: \$SMS,000000;W020,480;!

X:valoare fus orar, intre:-720~780, standard: 0, unitate: minut

1 ora sunt 60 minute,si Beijing este GMT+8, 60\*8=480(param.),deci

comanda inseamna 480 in fusul orar Beijing.

## **13. Numere autorizate**

### **1) Setare numere prin SMS**

SMS: \$SMS,000000;W010,NO.,Phone Number,ABC;!

De exemplu: \$SMS,000000;W010,1,13800000000,010;! Nota:

NO.: numar serie numere autorizate, intre: 1~3

Numar telefon:numar autorizat,intre: 0~19 cifre

A: Geo-fence, raza intre  $0 \sim 1$ ; cand parametrul 'A' = 0, dezactiveaza geo-fence, altfel activezi alarma geo-fence. Standard este 0

B: functie monitorizare, intre  $0 \sim 1$ ; cand parametru; 'B' = 0, dezactiveaza functia, altfel alarma de monitorizare este activata.

#### <span id="page-8-0"></span>Standard 0

C: Apel de urgenta SOS, intre  $0 \sim 1$ ; cand parametrul 'C' = 0, functia este dezactivata, altfel alarma SOS este activata. Standard este 0

Exemplul de mai sus inseamna ca nr autorizat este 13800000000 si functia de monitorizare este activa.

### **2)Setare numere autorizate prin apel telefonic**

Trackerul accepta doar 3 numere autorizate; poti seta nr autorizat prin apel daca nu sunt setate deja (nu include functii conexe). Seteaza dupa cum urmeaza: orice numar neautorizaat apeleaza dispozitivul,, in 10 secunde acesta va bloca linia automat si LED-ul galben va ppalpai 30secunde. In aceste 30 de secundde, apasa butonul SOS mai putin de 3 secunde, apoi ai setat cu succces un numar autorizat si poti trimite un SMS la acest numar pentru a verifica corectitudinea lui.

### **14. Functie de monitorizare**

Daca activezi functia de monitorizare, atunci cand numarul va apela dispozitivul, acesta va raspunde automat si va opri difuzorul iar sunetele din jurul dispozitivul se vor putea auzi in apelul telefoni de catre apelant.

Nota: Asigura-te ca SIM-ul accepta afisarea ID-ului apelantului pentru a putea folosi aceasta functie.

### **15.Apel de urgenta SOS**

Apasa butonul SOS timp de 3 secunde sau mai multe, disp va trimite SMS-uri de alarma tuturor numerelor autorizate si inregistrate. Daca numarul nu este setat cu functia de apelare SOS de urgenta, Tracker-ul va apela numerele

<span id="page-9-0"></span>in ordine, unul cate unul. Daca unul dintre numerele inregistrate raspunde, dispozitivul nu va mai apela celelalte numere.

### **16.Alarma curea on/off**

-- Dupa conectarea cu centura, trackerul va trimite alarma la toate numerele autorizate si datele catre service.

-- Dupa deconectarea centurii sau taierea ei dsp va trimite alarma la toate numerele autorizate si va trimite date despre alarma spre service.

## **Nota: dupa conectarea cu centura, dispozitivul poate fi doar pornit si nu si oprit.**

## **17.Alarma Geo-fence**

SMS: \$SMS,000000;W018,NO.,name,lat,lng,radius;!

Exemplu 1: \$SMS,000000;W018,1,school,22.12345,114.12345,10.50;!

Exemplu 2: \$SMS,000000;W018,1,home,,,10.50;!

Note:

NO.: numar serie geo-fence, intre: 1~5 name: numele geo-fence, intre: 0~9 caractere lat: lat de la centru, intre: -90.00000000~90.00000000, unitate: grade lng:long de la centru, intre:-180.00000000~180.00000000, unitate: grade radius: raza geo-fence, intre: 0.0~1.79E+308, unitate: metri

#### Note:

Geo-fence este un cerc perfect bbazat pe raza si centrul prestabilit.

Cand este setat, longitudinea si latitudinea pot fi completate la comanda. Tracker-ul va obtine automat cea mai noua pozitie in centrul geo-fence daca long si lat nu sunt completate. Dupa activarea functiei, cand tracker-ul iese/se muta din zona prestabilita, o alarma SMS va fi trimisa numerelor autorizate (activeaza functia Geo-fence cand setezi numarul autorizat) si trimite aceasta alarma serverului prin GPRS.

<span id="page-10-0"></span>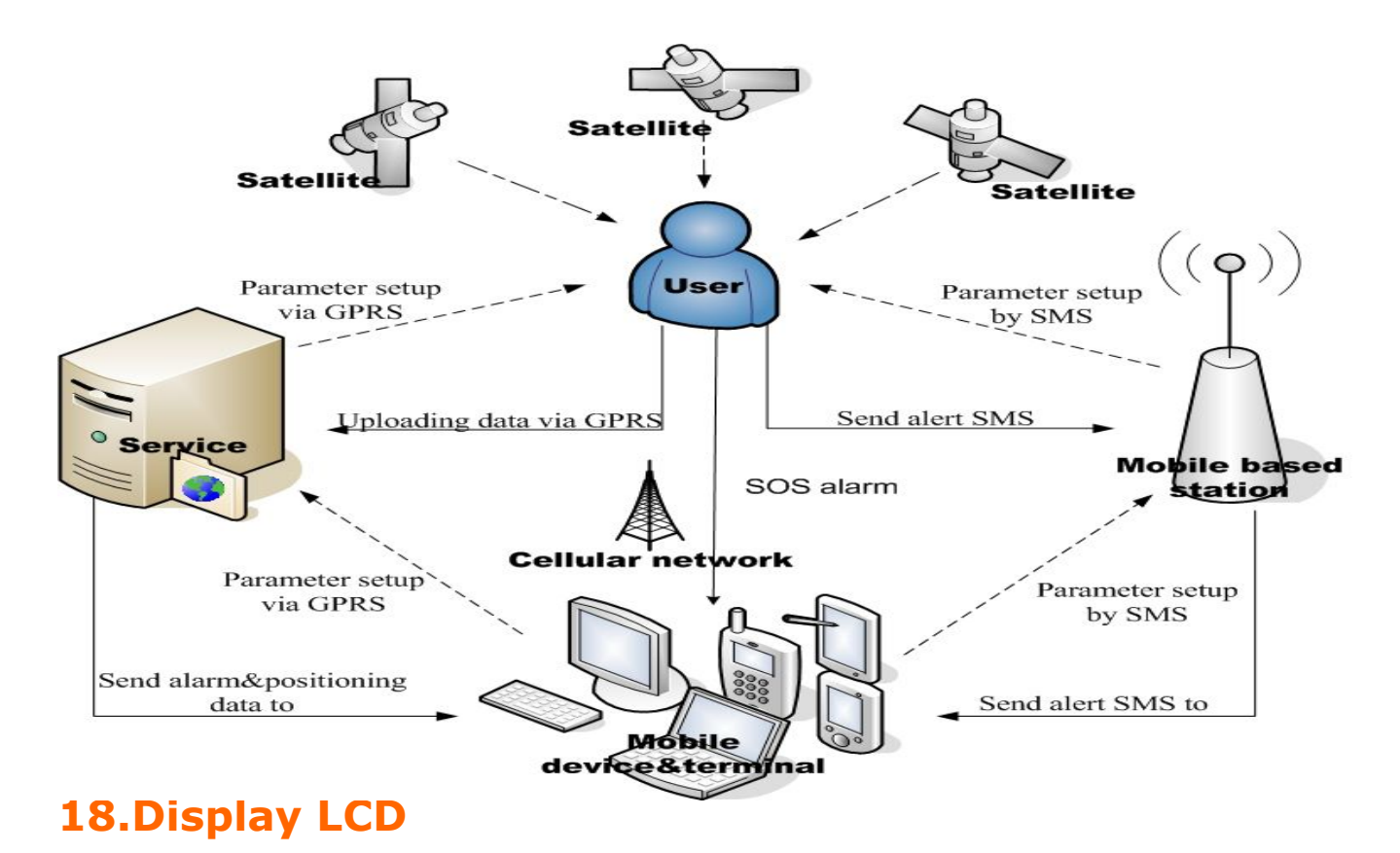

Afisare date: putere semnal GSM, nivel baterie,nivel incarcare, pozitionare GPS, stare Bluetooth, ID apelant, afisare apel primit, display inchidere apel telefonic. LCD include si urmatoarele functii:

#### **Display LCD:**

Apasand scurt butonul de pornire poti comuta la ate interfete (de apelare, date de baza, interfata ECG, pedometru, interfata cadere pacient). Cand folosesti butoanele pentru a comuta interfetele, lumina LCD se va aprinde automat; daca nu exista icio operatiune timp de 10 secunde, lumina de fundal se va opri automat.

#### **Interfata de initializare:**

Porneste dispozitivul si intra in interfata de initializare, 5 sec mai tarziu, dispozitivul va merge direct la cea de apelare.

#### **Interfata de apelare:**

Aceasta va afisa data, ora si saptamana.

#### **Date de baza ale interfetei:**

Datele de baza afisate de aceasta interfata sunt putere semnal GSM, nivel baterie, simbol incarcare, status pozitionare GPS, status Bluetooth, data, ora, saptamana.

#### **Interfata ECG:**

Dupa intrarea in interfata ECG, functia de detectie ECG va fi pornita automat, daca disp nu poate detecta operatiunile utilizatorului in termen de 30 secunde, acesta se va nchidde automat si va reveni la afisarea datelor de baza. .

Timpul poate fi acumulat atunci cand dispdetecteaza operatiunile utilizatorului, in timp ce timpul revine la zero daca exista vreo intrerupere.

Cand timpul creste pana la 30 secunde, dispozitivul va trimite toate datele ECG catre server, acesta le va returna privind datele de sanatatee (RV, dispozitie) pedispozitiv.

#### **Interfata Pedometru:**

Pedomettrul va afisa numarul de pasi parcursi intr-o zi. Dispozitivul sterge automat numarul de pasi de la o zi la alta.

#### **Interfata de cadere a pacientului:**

Dupa detectia caderii, dispozitivul va reaminti utilizatorului, prin vibratii, ca un contro de 30s va aparea pe ecran pentru a anula alarma. In caz contrar, aceasta se va trimite la numerele autorizate, daca utilizatorul nu apasa butonul de pornire in cele 30 de secunde disponibile. , where  $\mathbf{r}$  is the contract of  $\mathbf{r}$ 

#### Interfata sleep:

Cand dispozitivul intra in modul sleep, acest lucru va fi afisat pe ecran.

#### **Interfata de oprire automata:**

Cand nivelul energiei este prea mic, dispozitivul se va opri singur, automat, si va afisa

<span id="page-12-0"></span>interfata de oprire.

#### **Interfata de oprire manuala**:

Cand utilizatorul opreste manual dispozitivul, acesta va intra in interfata de inchidere manuala

## **19.Tabel tipuri de alerte**

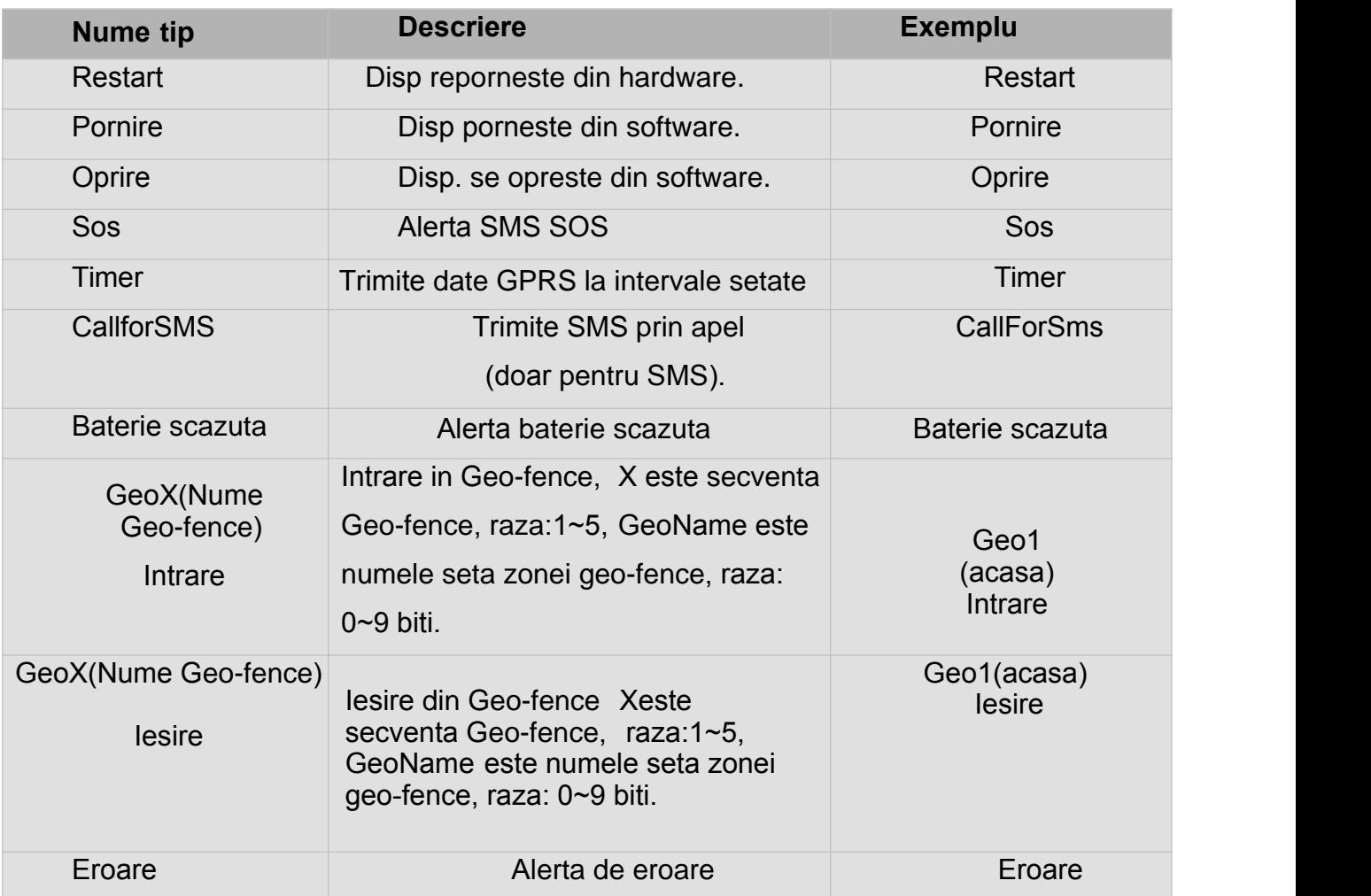

# **20.Analizare date SMS incarcate**

<span id="page-13-0"></span>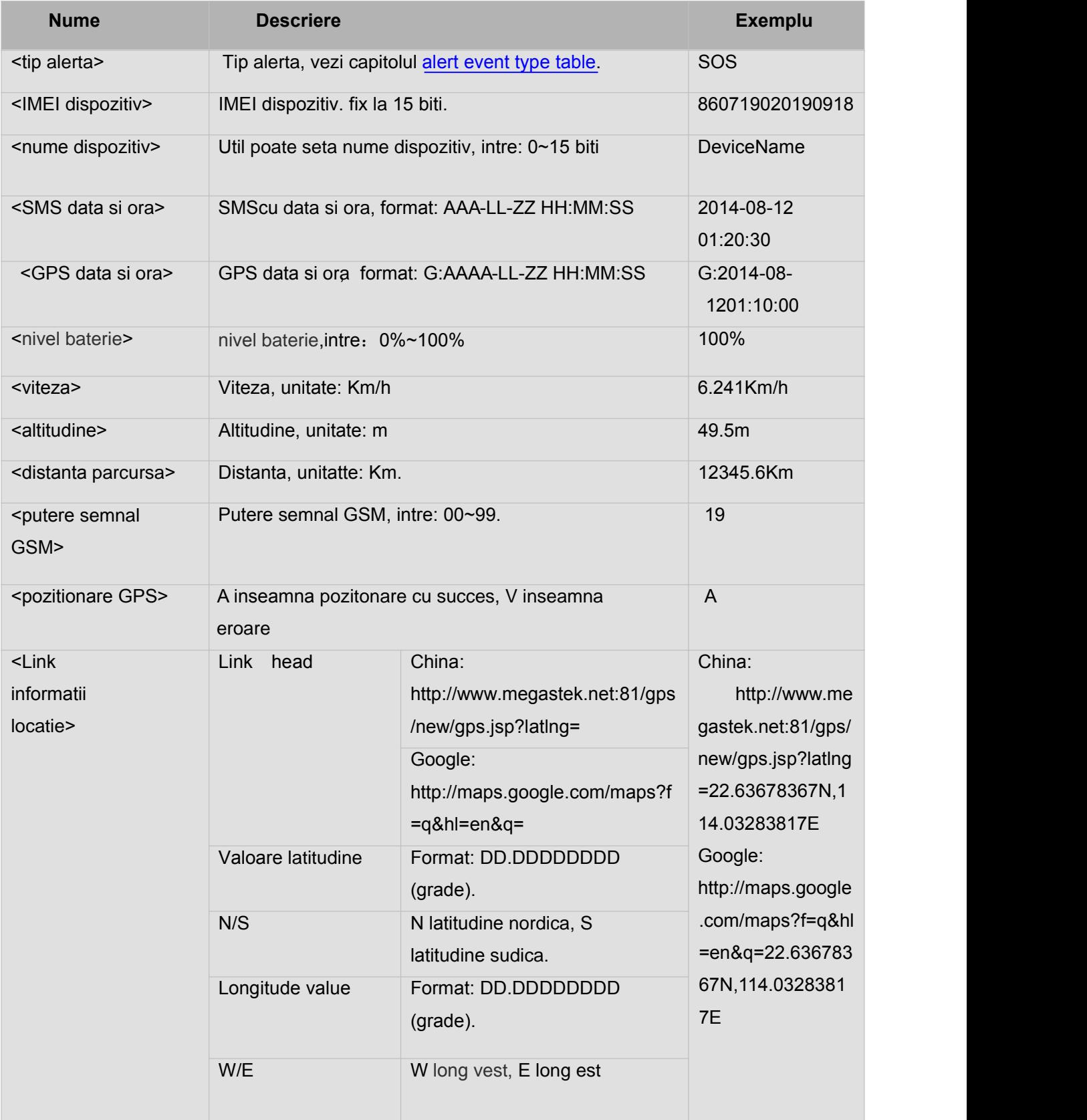

# **21.Exemple format SMS si incarcarea lor**

<Tip alerta>,<IMEI dispzitiv>,<nume dispozitiv>,<SMSdata si ora>,<GPS

data si ora>,<nivel baterie>, <viteza>,<altitudine>,<distanta parcursa>,<putere semnal GSM>,<pozitionare GPS>,<Link informatii locatie>

### **Exemplu**:

SOS,860719020190918,DeviceName,2014-08-1201:20:30,G:2014-08-12 01:10:00,100%,6.123Km/h,49.5m,12345.6Km,19,A,http://www.megastek.net: 81/gps/new/gps.jsp?latlng=22.63678367N,114.03283817E

# **22.Platforma monitorizare si urmarire GPS**

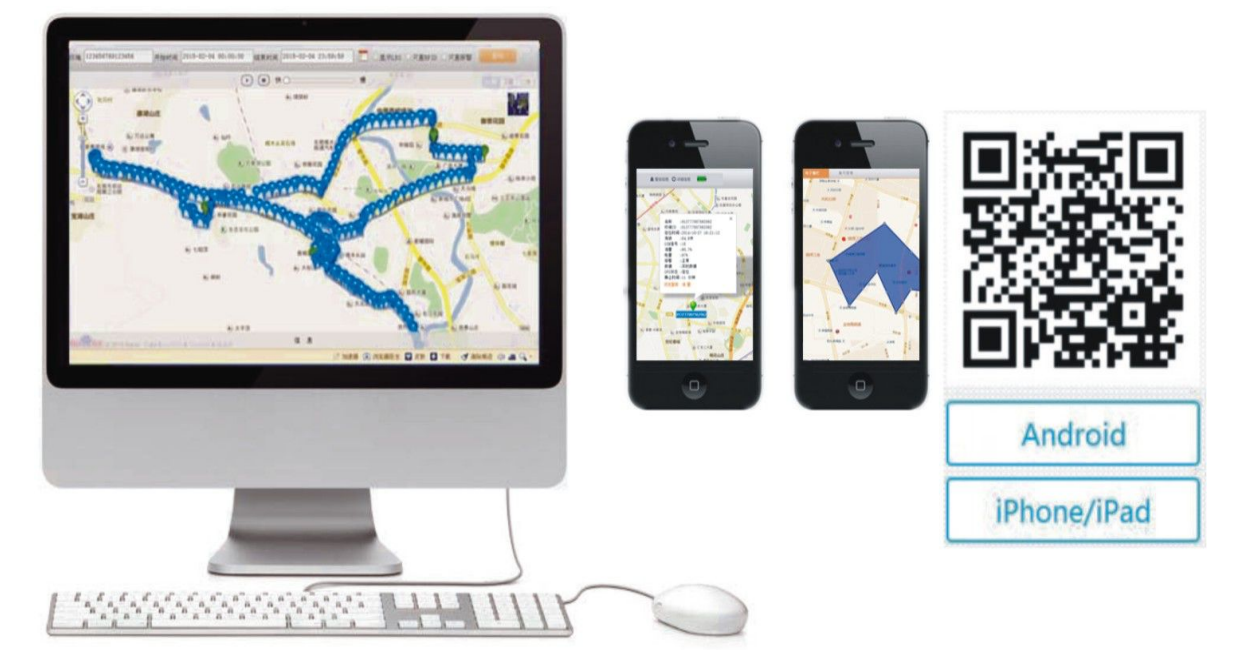

Site: http://www.gpstotrack.com:81/gps/

Cont: Guest

Parola:666666

# <span id="page-15-0"></span>**23.Atentie**

- $\bullet$ Scimba limba la engleza cand setezi dispozitivu
- Trackeru va accepta comenzi doar daca parola este corecta. Daca parola este incorecta, acesta va ignora comanda.
- $\bullet$ Disp va trimite un SMS cu locatia lui inapoi la numarul care il apeleaza.
- $\bullet$

# **24. Erori si rezolvari**

#### 1. Nu porneste?

● Asigura-te ca este pornit si ca bateria este incarcata. Apasa 5 s butonul de pornire.

- 2. Dispoztivul nu raspunde la mesaje?
- Asigura-te ca parola si formatul SMS sunt corecte.
- Verifica nivelul baterei si reincarca-l daca este necesar;
- Asigura-te ca exista semnal GSM puternic;
- Erorile GSM apar atunci cand echipamentul are timp lung de raspuns, fii

rabdator.

- Verifica creditul cartelei SIM pentru ca aceasta sa nu ramana fara.
- Verifica locul si instalarea cartelei SIM si asigura-te ca sunt corecte.

3. Nu se poate conecta la server prin GPRS

- SIM nu suporta GPRS;
- GPRS este oprit, activeaza functia GPRS;
- Asigura-te ca adresa IP si portul sunt corecte si reporneste disp.
- Scoate dispozitivul in camp deschis pentru a receptiona semnal GSM.